# **ISVU i AAI@EduHr**

Iskustva u povezivanju

Dubrayka Lelas

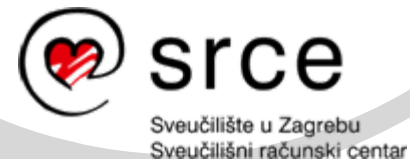

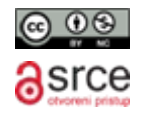

#### **ISVU i AAI@EduHr su povezani na dva na čina**

- Od lipnja 2007. godine u produkciji je funkcionalnost koja omogu ćava održavanje AAI@EduHr imenika kroz ISVU.
- Od svibnja 2015. godine u produkciji je funkcionalnost koja omogu ćava autentikaciju u ISVU putem elektroni čkih identiteta iz AAI@EduHr. Od 1. listopada 2015. godine autentikacija u ISVU je mogu ća **isklju čivo** putem AAI@EduHr elektroni čkih identiteta.

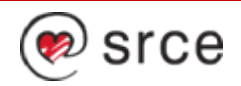

## **ISVU**

- Informacijski sustav visokih učilišta (ISVU) projekt je Ministarstva znanosti, obrazovanja i sporta (MZOS), pokrenut sredinom 2000. godine kao dio programa informatizacije visokih učilišta u Republici Hrvatskoj.
- Besplatan visokim učilištima.
- MZOS osigurava financijska sredstva za razvoj programske podrške i redovito funkcioniranje sustava, koji su povjereni Sveučilišnom računskom centru Sveučilišta u Zagrebu.
- Do kolovoza 2011. godine razvoj programske podrške bio je povjeren Fakultetu elektrotehnike i računarstva Sveučilišta u Zagrebu.
- Opis sustava i korisničke upute dostupni su na poveznici <http://www.isvu.hr/>.

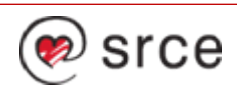

# **ISVU moduli**

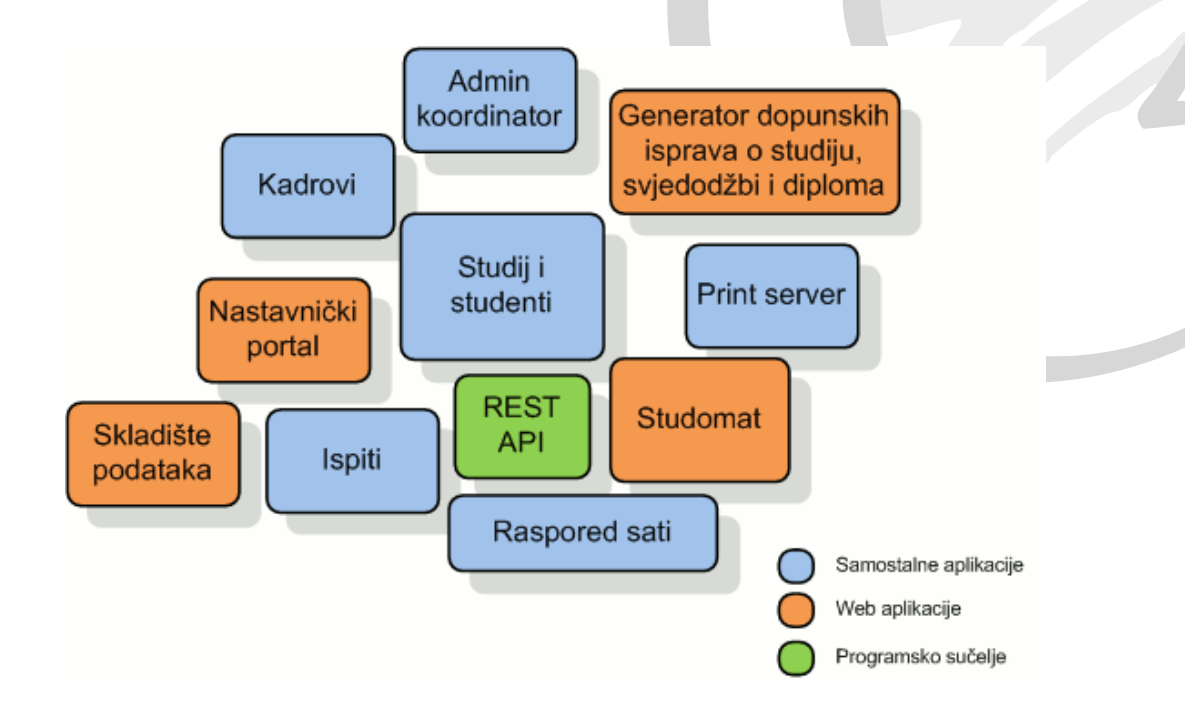

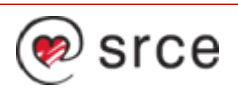

# **ISVU u 2015. godini**

- Podatke o zaposlenicima i studentima kroz ISVU vodi 110 visokih u čilišta.
- Broj korisnika više od 13.400 djelatnika i vanjskih suradnika i preko 123.000 studenata.
- 110 visokih u čilišta je prešlo na autentikaciju u ISVU putem elektroni čkih identiteta iz AAI@EduHr.
- 50 visokih u čilišta održava svoj AAI@EduHr imenik kroz ISVU.
- Broj prijava za rad na Studomatu: u listopadu oko 358.000, u rujnu oko 1 170.000
- Broj prijava za rad djelatnika i vanjskih suradnika: u listopadu oko 75.000, u rujnu – oko 140.000.
- Broj upisnih listova studenata ve ći od 143.000.
- Evidentirano je više od 1.650.000 ispita, izdano oko 400.000 potvrda.
- ISVU REST API obradio je preko 165.000.000 zahtjeva.
- Baza podataka je u listopadu odradila preko 5.000.000 transakcija.

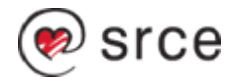

### **Prelazak visokih u čilišta na autentikaciju u ISVU putem AAI@EduHr**

- Od svibnja do po četka listopada 2015. godine odvijao se proces prelaska visokih u čilišta na autentikaciju u ISVU putem AAI@EduHr elektroni čkih identiteta.
- Koraci koje su visoka u čilišta trebala obaviti kako bi svojim zaposlenicima i studentima omogu ćili spajanje u ISVU korištenjem elektroni čkih identiteta ovisili su o tome održava li visoko učilište AAI@EduHr imenik kroz ISVU ili ne.
- • Detaljan opis tih koraka dostupan je na poveznici <https://www.isvu.hr/upute/x/JQGq>.

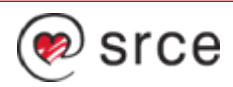

#### **Prelazak na održavanje AAI@EduHr imenika kroz ISVU**

- Prelazak na autentikaciju u ISVU putem AAI@EduHr potaknuo je ve ći broj visokih u čilišta da prepoznaju prednosti održavanja imenika kroz ISVU.
- Do svibnja 2015. godine 24 visoka u čilišta su krenula s održavanjem AAI@EduHr imenika kroz ISVU, a nakon toga, tijekom perioda prelaska na autentikaciju, još 26 visokih u čilišta je pokrenulo i okon čalo postupak prelaska na održavanje imenika kroz ISVU.

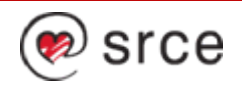

#### **Prednosti održavanja AAI@EduHr imenika kroz ISVU**

- Automatizirano kreiranje elektroničkih identiteta i ispis lozinki prilikom upisa studenata na visoko učilište
- Automatizirano kreiranje elektroni čkih identiteta prilikom unosa podataka o zaposlenju osoba
- Mogu ćnost izdavanja lozinki studentima i zaposlenicima
- Ažuriranjem osobnih podataka u ISVU (ime, prezime, …) promjene se proslje đuju u imenik
- Automatizirano brisanje elektroni čkih identiteta ispisanih studenata
- Automatizirano brisanje elektroni čkih identiteta neaktivnih zaposlenika
- Rasterećenje administratora imenika (studenti probleme s identitetima mogu riješiti u studentskoj referadi)

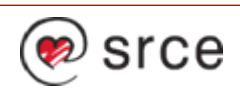

#### **Nedostaci održavanja AAI@EduHr imenika kroz ISVU**

- Kroz ISVU je mogu će samo održavanje elektroni čkih identiteta studenata, djelatnika i vanjskih suradnika.
- Ostale povezanosti (gost, korisnik usluge, …) nisu podržane.
- Veza izme đu ISVU-a i AAI@EduHr imenika ustanove je jednosmjerna, podaci se proslje đuju iz ISVU-a u imenik, ali obrnuto NE. **Zato je vrlo važno da se sve akcije vezane uz elektroni čke identitete koji se održavaju kroz ISVU i obavljaju kroz ISVU, a NE direktno na strani imenika (AOSI).**
- Preduvjet za pravilno funkcioniranje veze je uparenost podataka za sve osobe čiji podaci se vode kroz ISVU treba vrijediti sljede će: ako imaju elektroni čki identitet u imeniku, trebaju imati i odgovaraju će podatke o identitetu u ISVU, a ako imaju podatke o identitetu u ISVU, odgovaraju ći identitet treba postojati u imeniku.

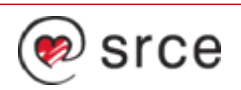

## **Kako krenuti s održavanjem AAI@EduHr imenika kroz ISVU?**

- Visoko u čilište treba Centru potpore ISVU-a i AAI@EduHr timu uputiti službeni dopis s odlukom o uspostavi operativne veze izme đu sustava ISVU i AAI@EduHr radi održavanja imenika kroz ISVU i imenovanjem osoba koje će na strani visokog u čilišta sudjelovati u tom postupku.
- Prije uspostave veze ISVU→AAI potrebno je obaviti inicijalno uparivanje podataka izme đu dva sustava. U tu svrhu koristi se aplikacija za inicijalno uparivanje dostupna na <https://isvu.aaiedu.hr/>. O aplikaciji se brine AAI@EduHr tim ([aai@srce.hr](mailto:aai@srce.hr)).
- Nakon inicijalnog uparivanja podataka podatke o postoje ćim elektroni čkim identitetima treba evidentirati u ISVU i aktivirati vezu ISVU <sup>→</sup>AAI. Taj korak obavlja Centar potpore ISVU-a i obavještava visoko u čilište kad može krenuti s održavanjem imenika kroz ISVU.
- Postupak povezivanja ISVU i AAI@EduHr radi održavanja imenika kroz ISVU detaljno je opisan u korisni čkim uputama na <https://www.isvu.hr/upute/x/tYGL>.

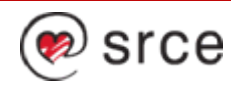

#### Početna stranica aplikacije za inicijalno uparivanje s uputama za korištenje

ISVU-AAL Početna Stanie povezanosti Login

**Contract Contract Contract Contract Contract Contract Contract Contract Contract Contract Contract Contract Contract Contract Contract Contract Contract Contract Contract Contract Contract Contract Contract Contract Contr** 

#### Povezivanje sustava ISVU i AAI@EduHr

Svi koraci uspostave veze ISVU-AAl@EduHr su opisani na ovoi poveznici. Ova aplikacija obuhvaća korake 1 i 2.

1 Imenovanje osoba zaduženih za uspostavu operativne veze ISVU - AAI@FduHr na ustanovi

Na samom početku ustanova mora odrediti jednu ili više osoba koje će biti zadužene za kontrolu kvalitete podataka te komunikaciju s AAI@EduHr timom i ISVU centrom potpore. Najčešće su to administrator imenika za podatke u imeniku te ISVU koordinator za podatke u ISVU. (Predložak dokumenta)

U tom smislu ustanova na adresu Srca mora poslati i pisanu odluku, tj. dopis kojim se odlučuje o uspostavi operativne veze između ISVU i AAI@EduHr. Ustanova u dopisu treba imenovali i odgovorne osobe koje će od strane ustanove voditi akciju i potvrditi ispravnost podataka u ISVU sustavu i LDAP imeniku ustanove. U donisu bi trebalo popisati imena i prezimena imenovanih osoba te nijhove korisničke oznake oblika korisnikiftustanova hr.

Na osnovi imenovania AAI@EduHr tim omogućava imenovanim osobama pristup aplikaciji u kojoj će se obaviti inicijalno uparivanje.

#### 2. Rad u aplikaciji

Imenovane osobe će dobiti obavilest da im je omogućen rad u aplikaciji. Za pristup se koristi AAI@EduHr korisnička oznaka Rad u aplikaciji se sastoji od koraka:

- a. Prije uporabe aplikacije je potrebno napraviti dump imenika (kao što je opisano na uputama za izradu backup-a imenika).
- b. Na popisu uparivanja odabrati poveznicu. Hredu
- c. Odabirom poveznice Odaberile LDIF datoteku se uploada LDIF datoteka u aplikaciju. Poveznica se promijeni u kiap kili
- d. Odabirom poveznice Pohrani LDIF datoteku, dohvati podatke iz ISVU-a i obradi podatke se pokreće postupak uparivanja.
- Postupak može potrajati nekoliko sekundi za ustanove s većim brojem studenata.
- e. Nakon obrade se pojave rezultati uparivanja, podijeljeni u tri skupine
	- · Upareni identiteti
	- · Neupareni identiteti
	- · Nekonzistentnosti i upozorenja (opisani na dnu stranice).
- Imenovane osobe mogu download-ati sve datoteke kako bi ih se moglo predati odgovarajućim službama na obradu, ako je potrebno.
- f. Ako nije potrebno ažurirati podatke niti u jednom sustavu (imenik ili ISVU), pritiskom na poveznicu Završi uparivanje i proslijedi datoteke ISVU timu salju se podaci ISVU timu i zaključuje se postupak inicijalnog uparivanja.
- ISVU tim će obavijestiti imenovane osobe o uspostavi veze ISVU-AAI@EduHr.
- g. Odgovorajuće službe ažuriraju podatke u imeniku (izbrišu nepotrebno, dodaju identitete ako ih nema, izmijene temeljnu povezanost s ustanovom, ... ) te u ISVU (ispišu "stare" studente, izmijene povezanost s ustanovom - student je postao djelatnik.....).
- h. Nakon ažuriranja podataka potrebno je ponoviti postupak uparivanja (od koraka a.), a to se postiže odabirom poveznice Ponovi uparivanje sa svježim podacima

#### 3. Uspostava veze ISVU-AAI@EduHr

Nakon što se u aplikaciji odradi inicijalno uparivanje podataka, ISVU tim pokreće vezu ISVU-AAI@EduHr i šalje obavijest ustanovi. Stanje povezanosti ustanova možete pogledati na ovoj poveznici.

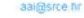

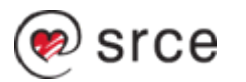

## **Kako kreirati elektronički identitet kroz ISVU?**

- Za studente koji su ve ć upisani na visoko u čilište: pomo ću opcije 'Zatraži elektroni čki identitet studenta' u prozoru Student na visokom u čilištu (<https://www.isvu.hr/upute/x/SxwP>) modula Studiji i studenti.
- Za nove studente: automatskim kreiranjem prilikom upisa na visoko u čilište u prozoru Upis studenata s državne mature (<u><https://www.isvu.hr/upute/x/ghwP></u>) ili u prozoru Student na visokom učilištu (<https://www.isvu.hr/upute/x/SxwP>) modula Studiji i studenti.
- Za djelatnike i vanjske suradnike koji ve ć imaju evidentirane podatke o zaposlenju u ISVU: pomo ću opcije 'Zatraži elektroni čki identitet osobe' u prozoru Osoba (<https://www.isvu.hr/upute/x/ggYP>) modula Kadrovi.
- Za nove djelatnike i vanjske suradnike: automatskim kreiranjem prilikom unosa podataka o zaposlenju na visokom u čilištu u prozoru Osoba (<https://www.isvu.hr/upute/x/ggYP>) modula Kadrovi.

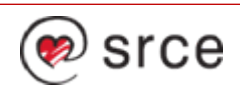

#### **Kako kreirati elektroni čki identitet kroz ISVU?**

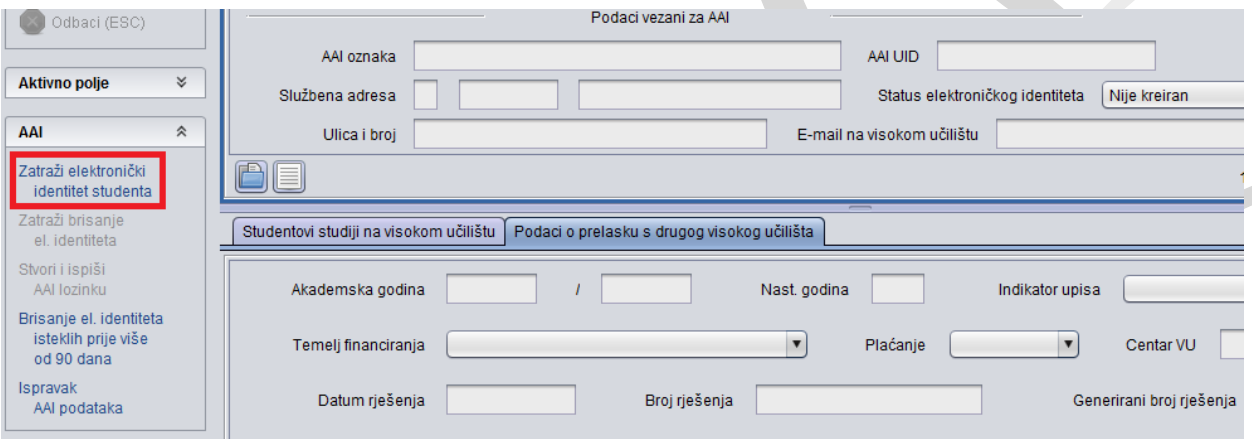

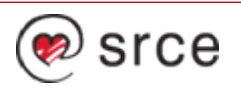

#### **Kako kreirati elektroni čki identitet kroz ISVU?**

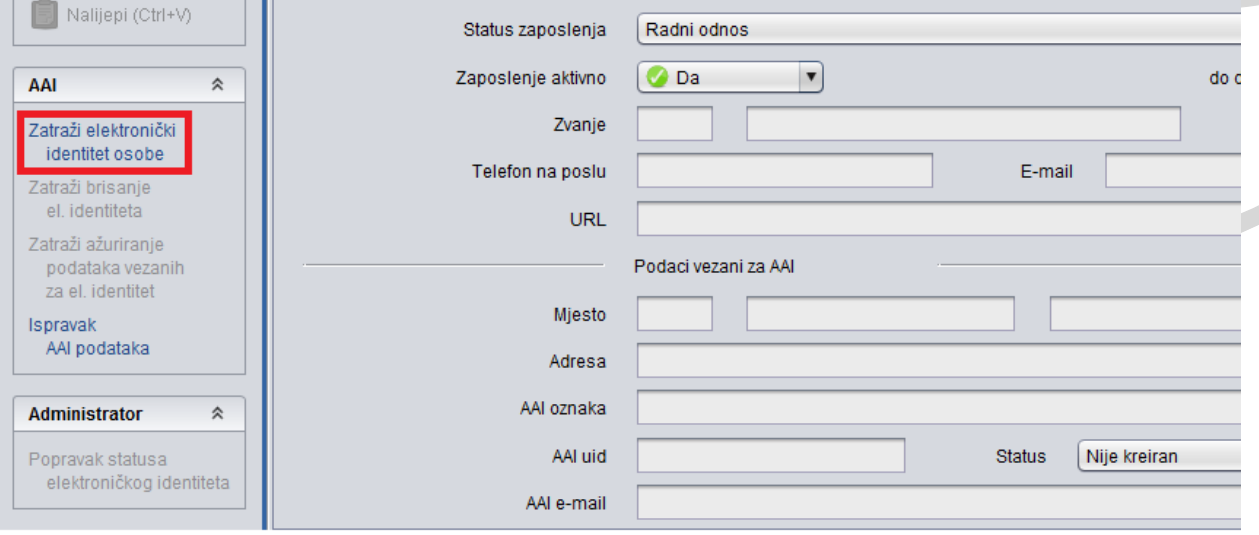

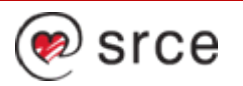

#### **Kako uključiti/isključiti automatsko kreiranje/brisanje elektroničkih identiteta?**

- Definiranjem odgovarajućih vrijednosti u prozoru Parametri ustanove za vrstu povezanosti (AAI) (<https://www.isvu.hr/upute/x/NwGq>) dostupnom u modulu Admin Koordinator i u modulu Studiji i studenti.
- U tom prozoru definiraju se i algoritmi za generiranje UID-a i e-mail adresa koji se koriste pri kreiranju identiteta, kao i pod-domena za e-mail adrese.
- Moguće je evidentirati različite parametre za svaku podržanu vrstu povezanosti (djelatnik, vanjski suradnik i student).

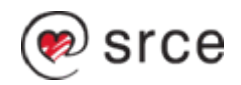

# **Parametri ustanove vezani za AAI@EduHr**

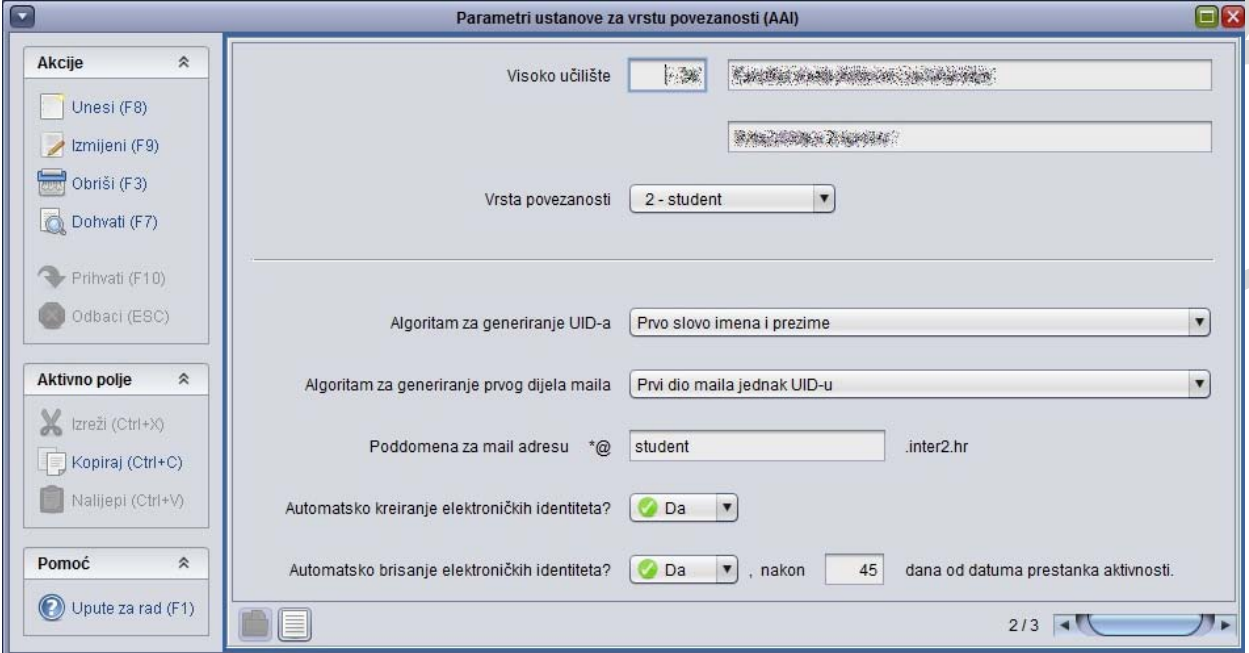

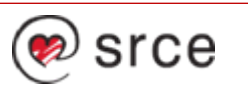

## **Kako izdati novu lozinku kroz ISVU?**

- Djelatnicima i vanjskim suradnicima pomo ću opcije 'Stvori i ispiši lozinku' <sup>u</sup> prozoru Elektronički identitet (<u><https://www.isvu.hr/upute/x/4wIP></u>) modula Kadrovi.
- U ovom prozoru mogu raditi samo administratori imenika.
- Mogu se dohvatiti podaci o svim identitetima u imeniku, ali se lozinka može ispisati samo za one osobe koje imaju evidentirane podatke o zaposlenju u modulu Kadrovi.

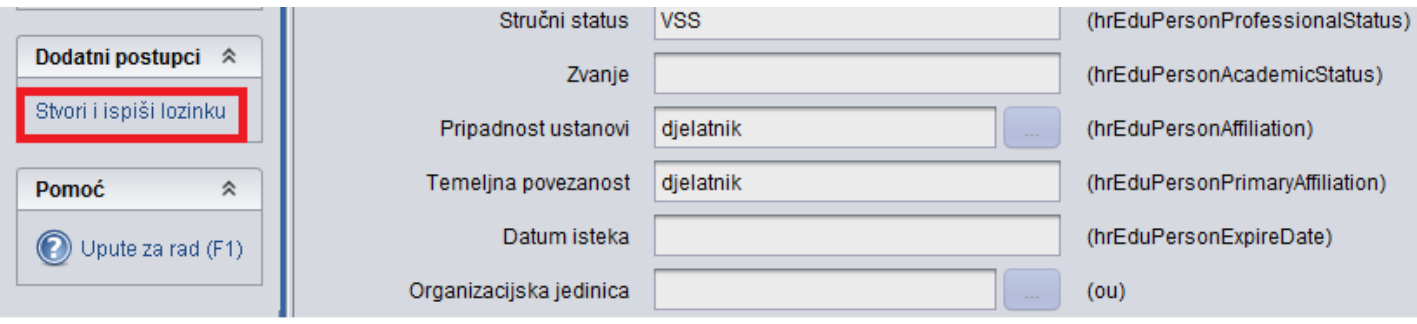

#### **Kako izdati novu lozinku kroz ISVU?**

• Studentima pomo ću opcije 'Stvori i ispiši AAI lozinku' u prozoru Student na visokom učilištu (<u>https://www.isvu.hr/upute/x/SxwP</u>) modula Studiji i studenti.

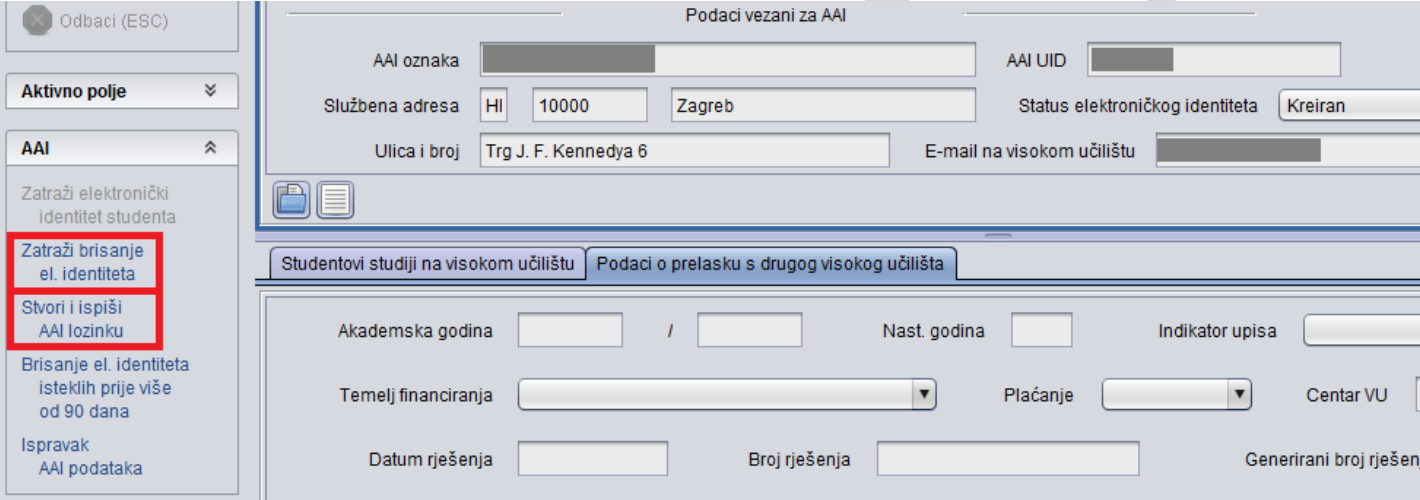

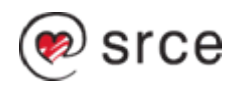

#### **Kako obrisati elektronički identitet kroz ISVU?**

- Studentima pomo ću opcije 'Zatraži brisanje el. identiteta' prozoru Student na visokom učilištu (<u>https://www.isvu.hr/upute/x/SxwP</u>) modula Studiji i studenti.
- Djelatnicima i vanjskim suradnicima pomo ću opcije 'Zatraži brisanje el. identiteta' u prozoru Osoba (<https://www.isvu.hr/upute/x/ggYP>) modula Kadrovi.

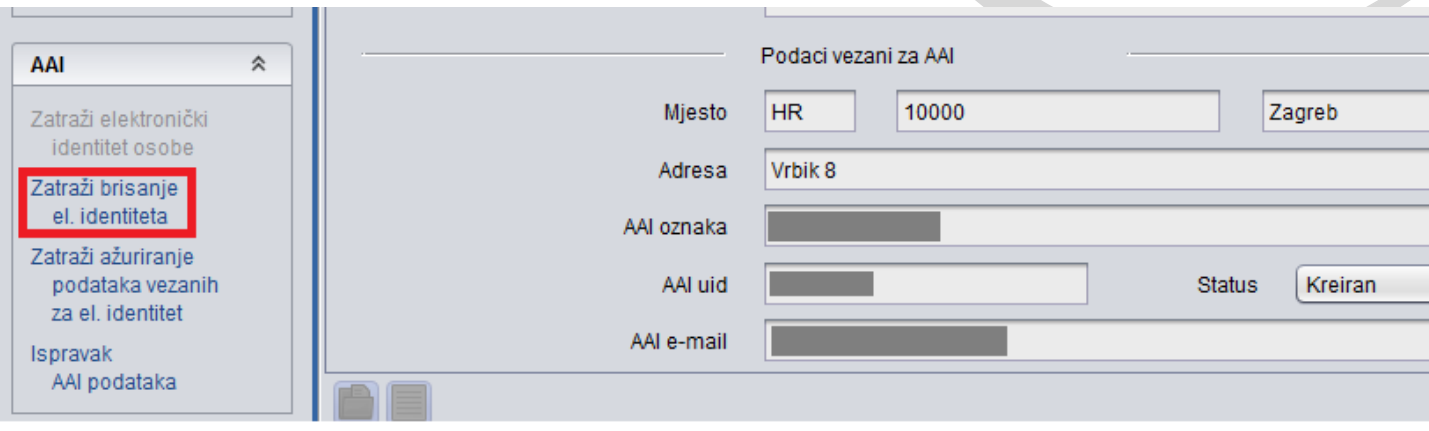

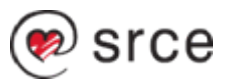

# **Što učiniti kad podaci o identitetu u ISVU-u i AAI@EduHr imeniku nisu usklađeni?**

- Do ovakvog stanja podataka najčešće dolazi kad se identiteti koji su upareni i treba ih održavati kroz ISVU mijenjaju direktno na strani imenika ili kad podaci nisu bili usklađeni tijekom inicijalnog uparivanja.
- Treba provjeriti podatke u imeniku i pomoću opcije 'Ispravak AAI podataka' [\(https://www.isvu.hr/upute/display/TUT/Osoba+-+Kadrovi#Osoba-Kadrovi-](https://www.isvu.hr/upute/display/TUT/Osoba+-+Kadrovi#Osoba-Kadrovi-IspravakAAIpodataka)[IspravakAAIpodataka\) u prozorima Osoba u modulu Kadrovi i Student na](https://www.isvu.hr/upute/display/TUT/Osoba+-+Kadrovi#Osoba-Kadrovi-IspravakAAIpodataka)  visokom učilištu u modulu Studiji i studenti u ISVU evidentirati točne podatke iz imenika.

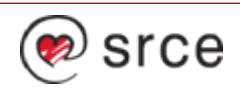

#### Opcija 'Ispravak AAI podataka' (modul Kadrovi)

#### Ispravak AAI podataka osobe

Ova opcija služi za ažuriranje podataka vezanih za AAI u ISVU, bez prosljeđivanja u AAI imenik ustanove, u slučajevima kad ti podaci ne odgovaraju stanju u imeniku. Omogućena je samo za ustanove koje održavaju imenik putem ISVU i kad je status elektroničkog identiteta u ISVU 'Kreiran', 'Nije kreiran', 'Greška kod kreiranja', ili 'Greška kod brisanja', Moguće je:

 $\overline{\mathbf{x}}$ 

1. ispraviti postojeće podatke vezane za AAI, za slučaj kad u imeniku postoji elektronički identitet čiji podaci ne odgovaraju onima u ISVU i status identiteta u ISVU je 'Greška kod kreiranja', 'Greška kod brisanja' ili 'Kreiran',

2. unijeti nove podatke vezane za AAL za slučaj kad u imeniku postoji elektronički identitet, a u ISVU ne postoje podaci i status identiteta je 'Nije kreiran' i

3. obrisati postojeće podatke vezane za AAI, za slučaj kad u imeniku ne postoji elektronički identitet, a u ISVU postoje podaci i identitet je u statusu 'Greška kod kreiranja' ili 'Greška kod brisanja'

Za prva dva slučaja u sljedeća polja treba unijeti točne podatke iz imenika i polja 'Identifikator korisnika u ustanovi' i 'Elektronička adresa' moraju biti popunjena. Za treći slučaj ta dva polja moraju biti prazna, a vrijednosti ostalih polja se zanemaruju.

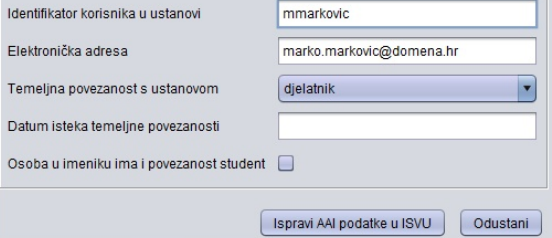

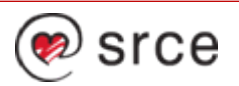

#### **Brisanje elektroni čkih identiteta isteklih prije više od 90 dana**

- Ova opcija dostupna je samo za studente, u prozoru Student na visokom u čilištu modula Studiji i studenti.
- Detaljan opis je u ISVU uputama na poveznici [https://www.isvu.hr/upute/display/TUT/Postupak+evidencije+podataka#Post](https://www.isvu.hr/upute/display/TUT/Postupak+evidencije+podataka#Postupakevidencijepodataka-Kakoobrisatiel.identiteteistekleprijevi%C5%A1eod90dana?) [upakevidencijepodataka-](https://www.isvu.hr/upute/display/TUT/Postupak+evidencije+podataka#Postupakevidencijepodataka-Kakoobrisatiel.identiteteistekleprijevi%C5%A1eod90dana?)[Kakoobrisatiel.identiteteistekleprijevi%C5%A1eod90dana?.](https://www.isvu.hr/upute/display/TUT/Postupak+evidencije+podataka#Postupakevidencijepodataka-Kakoobrisatiel.identiteteistekleprijevi%C5%A1eod90dana?)

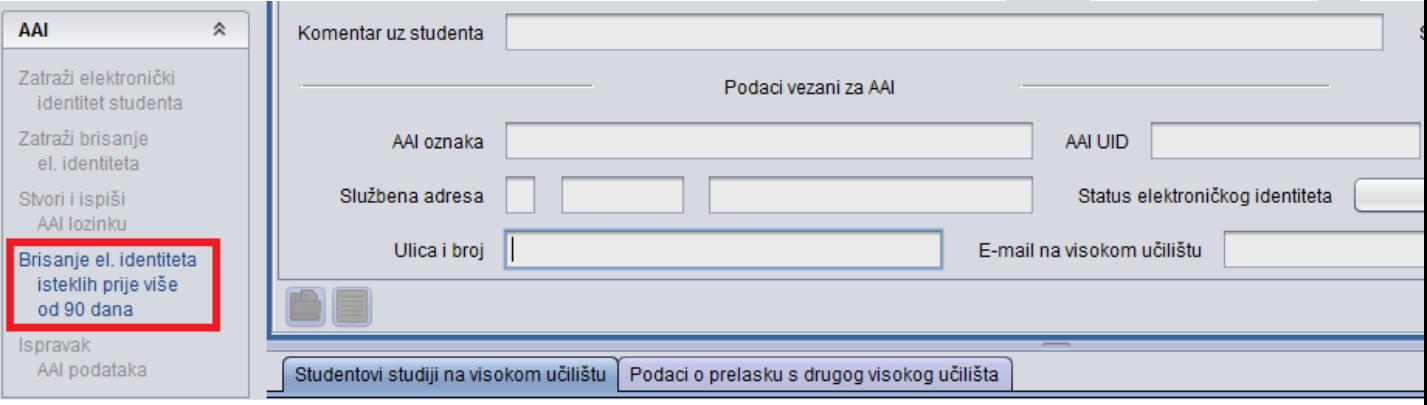

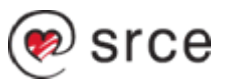

# **Kako se podaci proslje đuju iz ISVU-a u AAI@EduHr imenik?**

- Nakon akcija u ISVU nad podacima vezanim za elektroni čke identitete, u bazu podataka bilježe se izmjene koje treba proslijediti u imenik.
- Proslje đivanje podataka obavlja ISVU servis ISVU <sup>→</sup>AAI Razmjena spajanjem na AOSI pojedinog visokog u čilišta.
- Podaci se proslje đuju u obliku zahtjeva (XML) za dodavanjem i brisanjem elektroni čkih identiteta i u obliku zahtjeva za dodavanjem, izmjenom i brisanjem atributa elektroni čkih identiteta.
- Zahtjevi se iz ISVU-a u imenik šalju asinkrono, u pravilnim vremenskim razmacima, po visokim u čilištima odnosno imenicima.
- Uobi čajeno vrijeme čekanja na obradu postavljenih zahtjeva je do 30-tak minuta.
- Prozor Elektronički identitet (<u><https://www.isvu.hr/upute/x/4wIP></u>) u modulu\_ Kadrovi – sinkrona veza, sve promjene se odmah šalju u imenik.

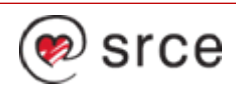

# **Poveznice na sadržaje u ISVU uputama**

- Postupak prelaska na autentikaciju korisnika u ISVU putem AAI@EduHr: <https://www.isvu.hr/upute/x/JQGq>
- Postupak povezivanja ISVU i AAI@EduHr radi održavanja LDAP imenika kroz ISVU:<https://www.isvu.hr/upute/x/tYGL>
- Parametri ustanove vezani za AAI: <https://www.isvu.hr/upute/x/NwGq>
- Prozor Student na visokom u čilištu u modulu Studiji i studenti: <https://www.isvu.hr/upute/x/SxwP>
- Prozor Osoba u modulu Kadrovi: <u>https://www.isvu.hr/upute/x/ggYP</u>
- Prozor Elektroni čki identitet u modulu Kadrovi: <https://www.isvu.hr/upute/x/4wIP>

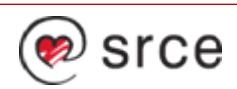

## **Kontakti**

- Centar potpore ISVU-a: <u>isvu@srce.hr</u>, 01/616 58 62
- AAI@EduHr tim: <u>[aai@srce.hr](mailto:aai@srce.hr)</u>
- ISVU: <u><http://www.isvu.hr/></u>
- AAI@EduHr: <u><http://www.aaiedu.hr/></u>

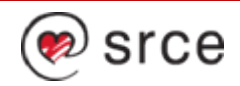

# **ISVU i AAI@EduHr**

Iskustva u povezivanju

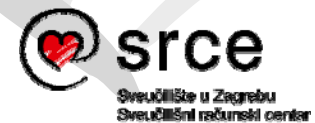

Ovo djelo je dano na korištenje pod licencom Creative Commons *Imenovanje-Nekomercijalno* 4.0 međunarodna.

**www.srce.unizg.hr creativecommons.org/licenses/by-nc/4.0/deed.hr www.srce.unizg.hr/otvoreni-pristup**

Srce politikom otvorenog pristupa široj javnosti osigurava dostupnost i korištenje svih rezultata rada Srca, a prvenstveno obrazovnih i stručnih informacija i sadržaja nastalih djelovanjem i radom Srca.

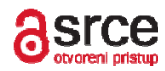